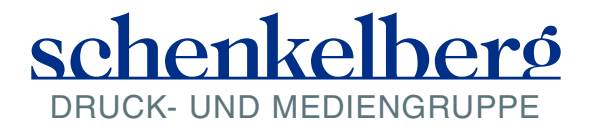

Schenkelberg Druck Weimar GmbH · Österholzstraße 9 · 99428 Grammetal-Nohra · Telefon: +49 3643 8687–0 · Fax: +49 3643 8687–20 www.schenkelberg-druck.de · weimar@schenkelberg-druck.de

## **Acrobat-Softproof-Einstellungen**

Um Ihre Daten vorab bereits in einer Zeitungssimulation betrachten zu können, möchten wir Ihnen die Softprooffunktion im Programm "Adobe Acrobat Pro" vorstellen:

Idealerweise wurde Ihr Monitor kalibriert und profiliert.

Öffnen Sie in dem Programm "Adobe Acrobat Pro" die zu betrachtende Datei. Anschließend aktivieren Sie die Menüpunkte:

- > Erweitert
	- > Druckproduktion
		- > Ausgabevorschau

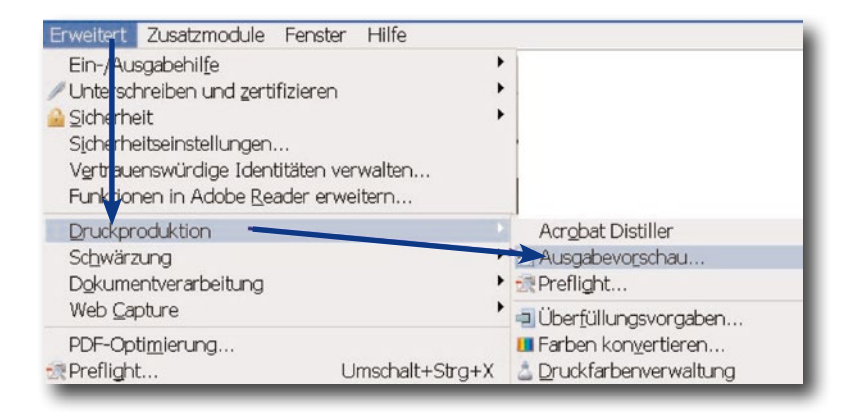

T

In diesem Menü wählen Sie aus der Liste der Farbprofile "WAN-IFRAnewspaper26v5" aus.

Hier sind lediglich die Optionen

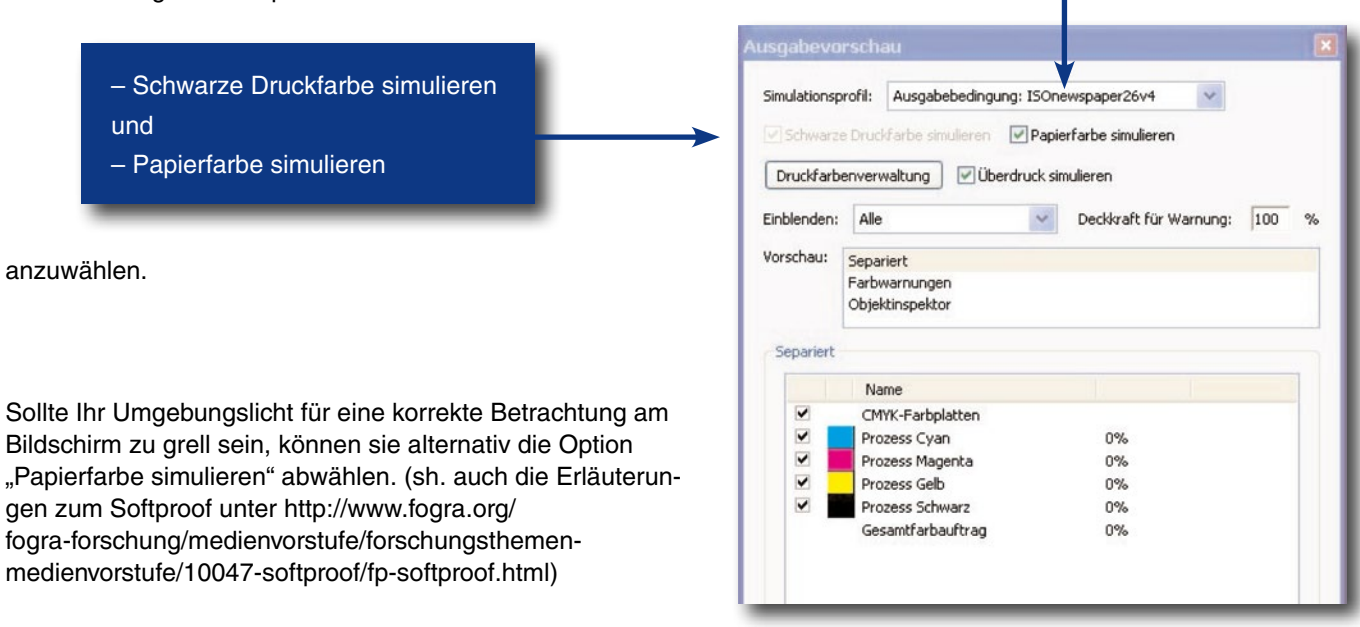